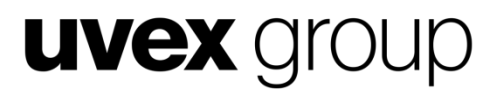

# **Kurzanleitung**

**für PowerPoint**

protecting people

## **Allgemeine Hinweise**

- Die Kurzanleitung gilt sowohl für die PowerPoint Vorlage der uvex group als auch uvex.
- Beide Vorlagen enthalten die gleiche Anzahl von Folienlayouts.
- Holding-Mitarbeiter benutzen bitte die PowerPoint Vorlage der uvex group; Mitarbeiter der uvex sports group und uvex safety group die Vorlage uvex.

## **Folientypen**

- Titelfolie
- Titelfolie mit Hintergrundbild
- Nur Titel
- Titel und Inhalt
- Abschnittsüberschrift
- Zwei Inhalte
- **Vergleich**
- Sechs Platzhalter für Bilder
- Inhalt mit Unterüberschrift
- Nur Logo und Claim
- Leere Folie
- Inhalt mit Überschrift
- Referent
- Letze Folie mit Bild

## **Folien auswählen**

• Bitte wählen Sie das gewünschte Folienlayout ausschließlich über Register START  $\rightarrow$  Neue Folie aus.

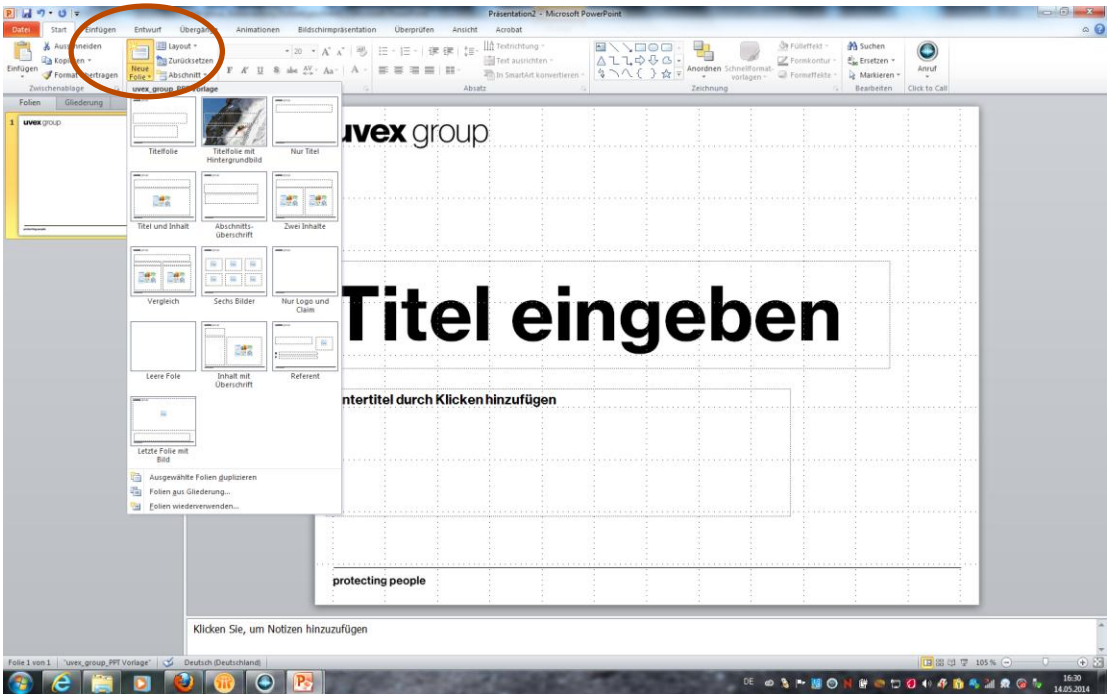

#### **UVEX** *C***roup**

## **Schrift: Neue Haas Grotesk**

- Neue Haas Grotesk Text Pro 55 Regular
- **Neue Haas Grotesk Text Pro 75 Bold (Die Schriftgrößen sind festgelegt und sollen nicht geändert werden.)**

#### **UVEX** group

## **Schrift**

• Empfehlung: Deaktivierung der Schriftkompression über Register DATEI  $\rightarrow$  Optionen  $\rightarrow$  Dokumentprüfung  $\rightarrow$ Autokorrekturoptionen

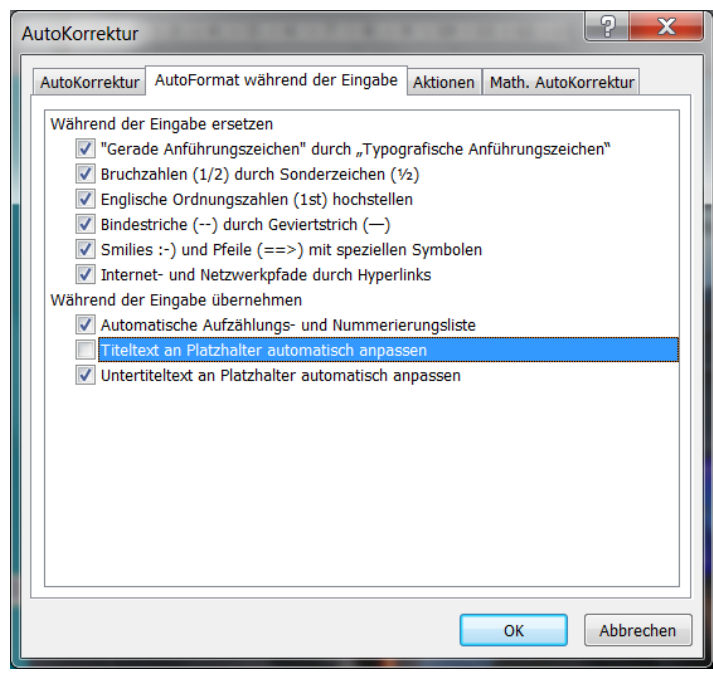

#### **UVEX** group

## **Schriftgrößen für PowerPoint**

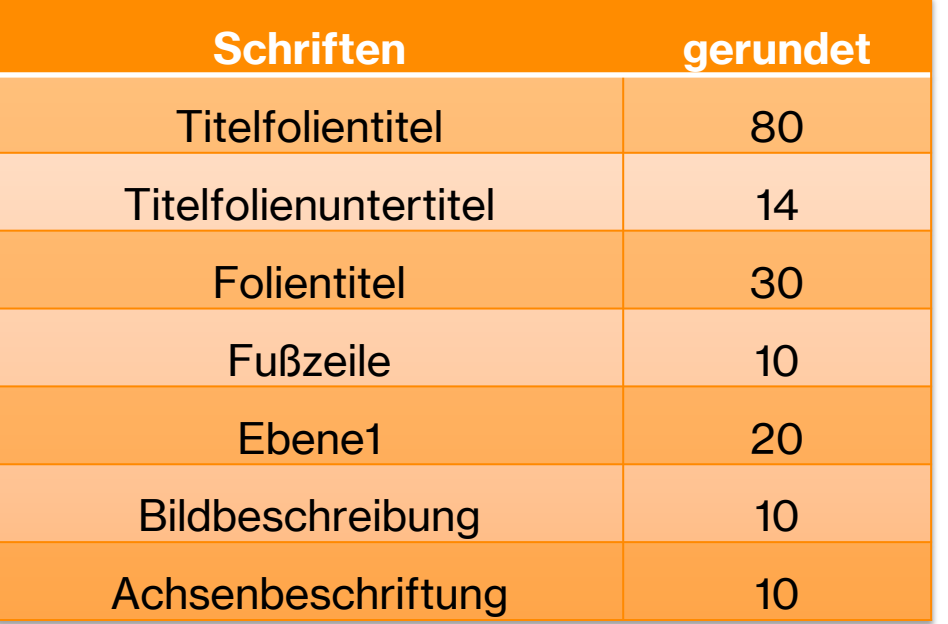

#### **UVEX** *CITOUP*

### **uvex Farben**

• Die Farben sind ebenfalls festgelegt (ENTWURF  $\rightarrow$  Farben). Sie wirken sich auf Tabellen, Diagramme und Smart Arts aus.

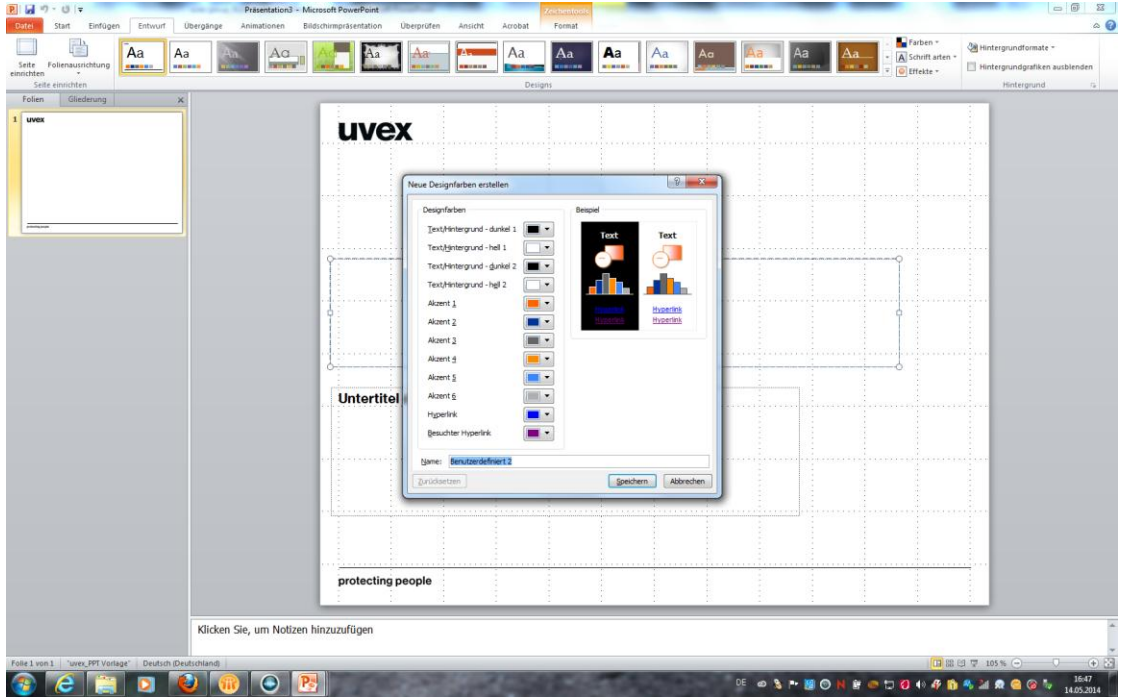

#### **UVEX** group

## **uvex Farbwerte (RGB)**

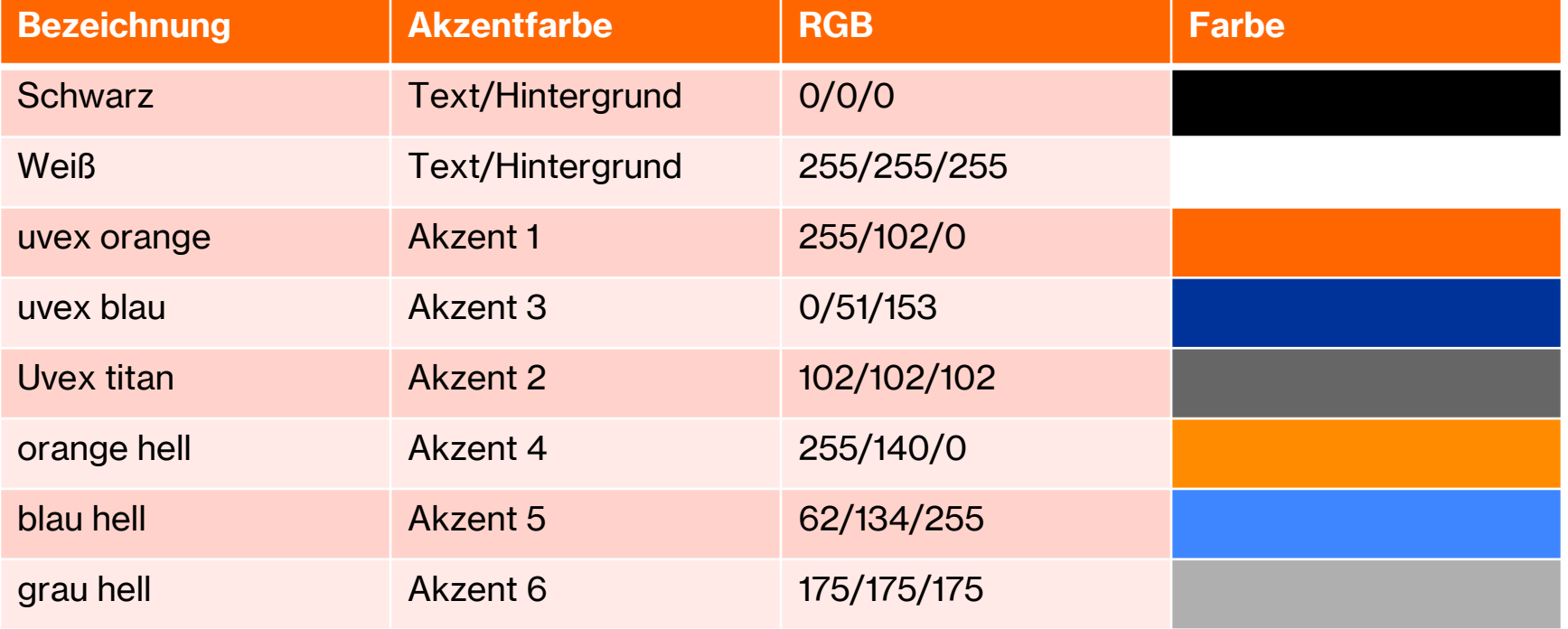

## **UVEX** group

## **Fußzeile**

- Die Fußzeile ist eingerichtet.
- Hier können Sie Titel und/oder Namen zur Präsentation eintragen.
- Den Fußzeilentiteln ändern Sie bitte über das Register  $EINFÜGEN \rightarrow Kopf$ - und Fußzeile.
- Hinweis: Der Fußzeilentitel erscheint nicht auf der Titelfolie.

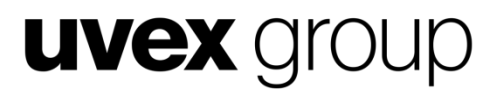

# **Styleguide**

**Anwendungsbeispiele**

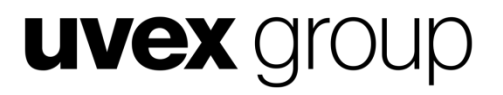

## **Weiße Titelfolie**

**Hier steht der Untertitel**

## **Titel mit Bild**

**Das Bild kann im Folienmaster ausgetauscht werden**

### **UVEX** *C***roup**

## **Aufzählung**

- Herr von Ribbeck auf Ribbeck im Havelland,
	- Ein Birnbaum in seinem Garten stand,
		- Und kam die goldene Herbsteszeit
			- Und die Birnen leuchteten weit und breit,
				- » Da stopfte, wenn's Mittag vom Turme scholl,
- Der von Ribbeck sich beide Taschen voll,

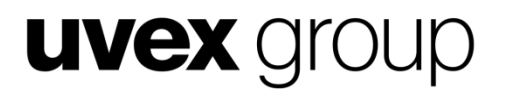

#### **Tabellenbeispiel**

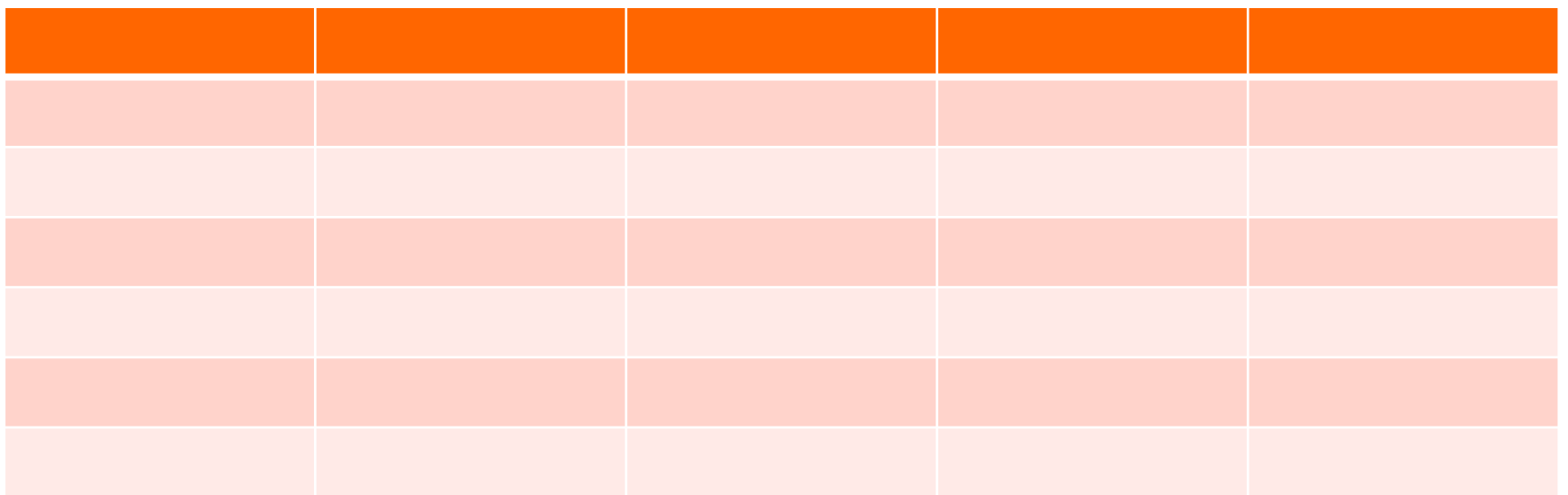

## **Farbige Infografik 6 Farben**

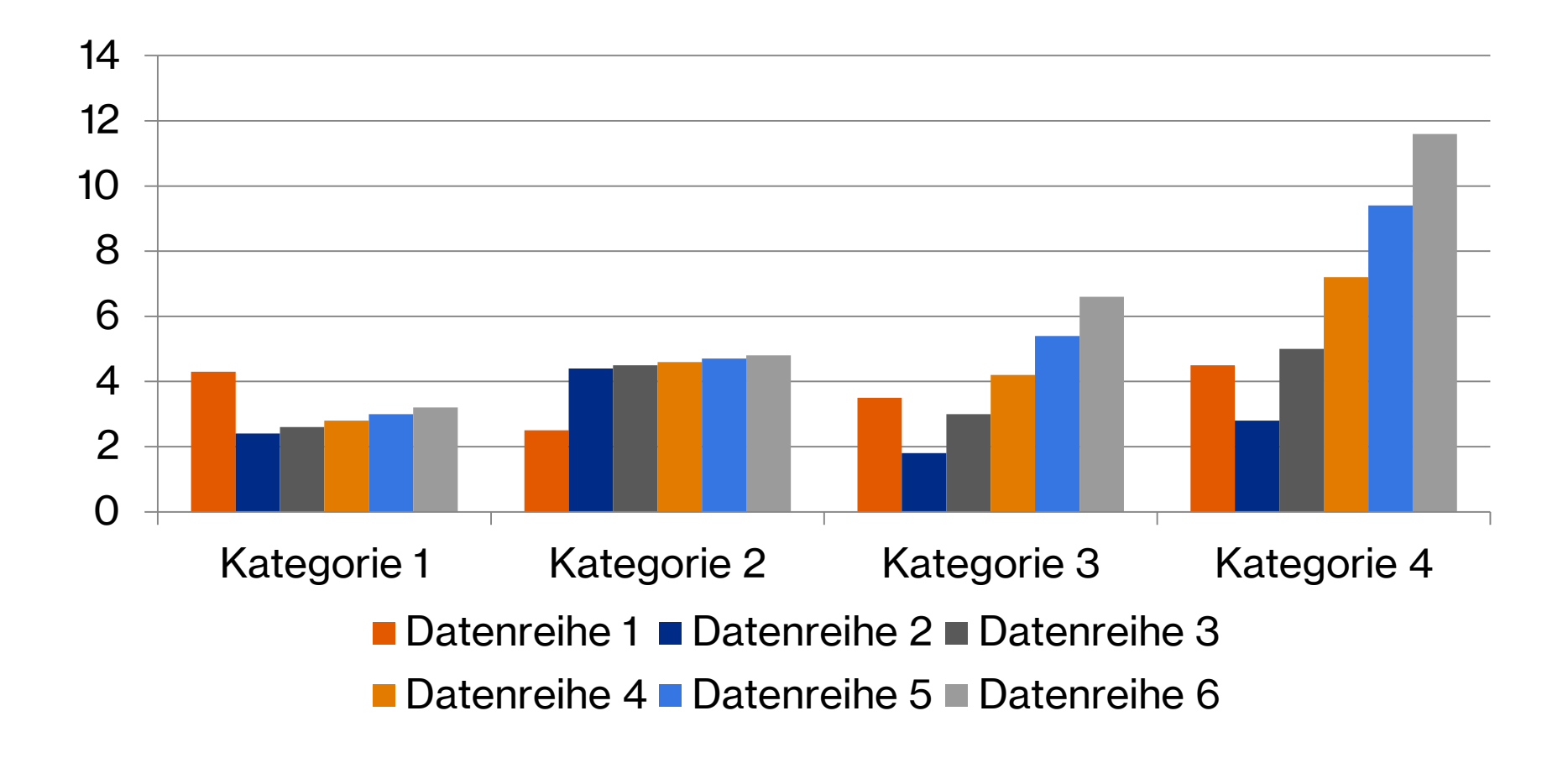

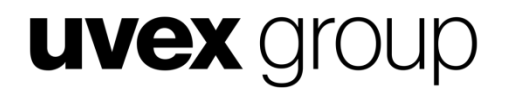

## **Diagrammbeispiel Kreis**

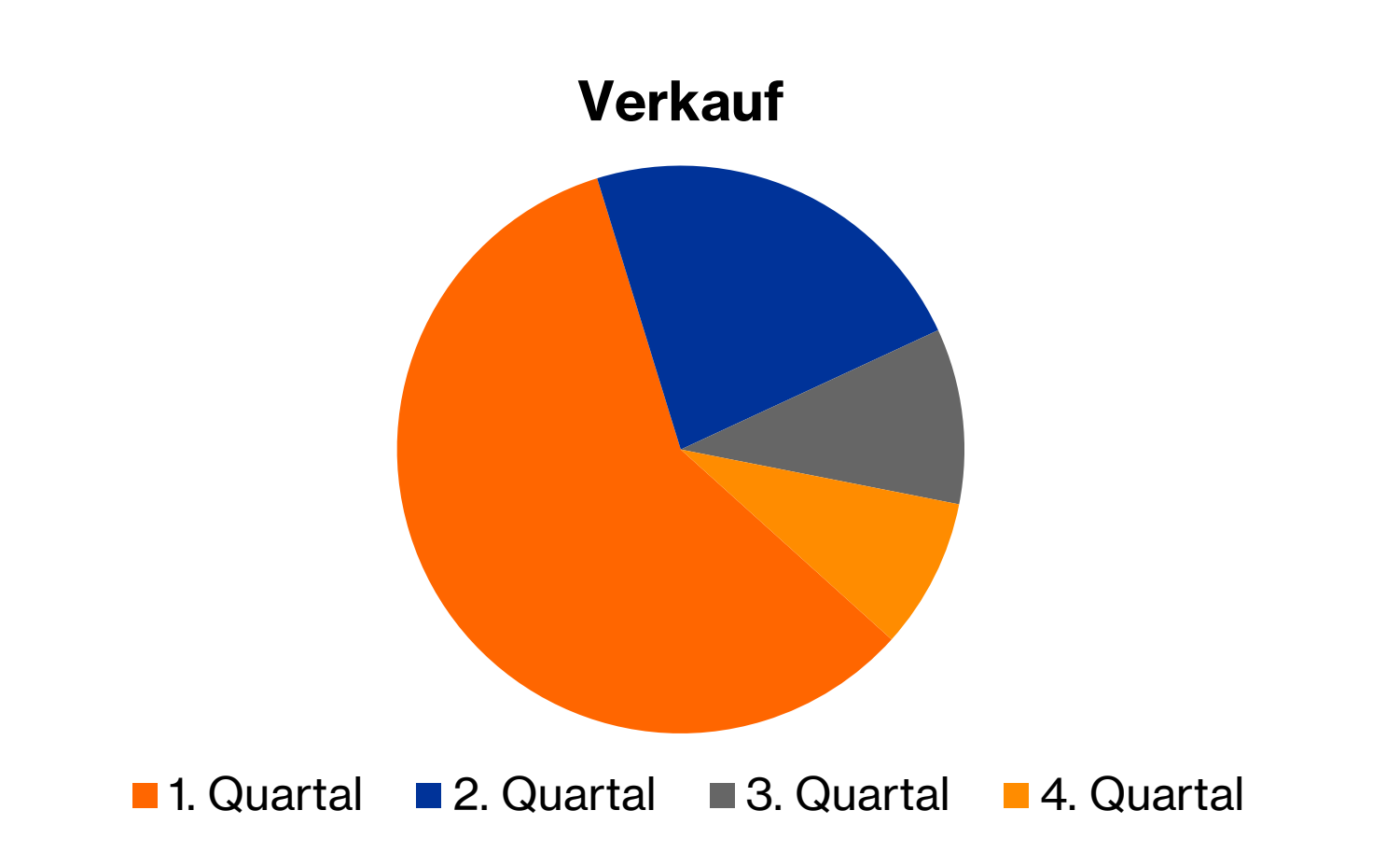

protecting people

## **UVEX** *C***roup**

## **Farbige Produktseite**

- Produktbilder lassen sich im Gestaltungsfeld unterhalb der Überschrift frei platzieren und mit beliebig Text kombinieren.
- Produktbilder können angeschnitten und mit Beschreibungstext versehen werden.
- Sind mehrere Produktbilder vorgesehen, soll auf eine luftige Anordnung geachtet werden.

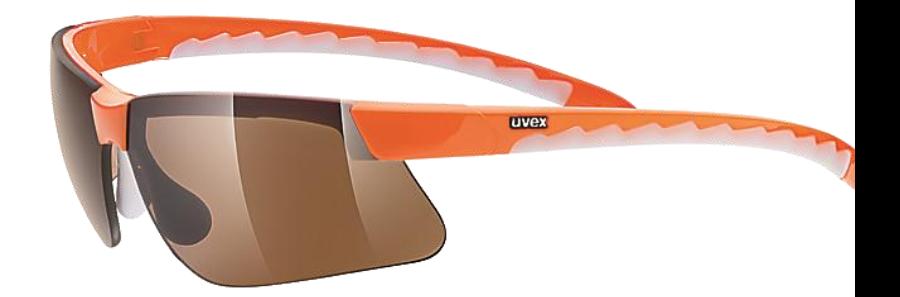

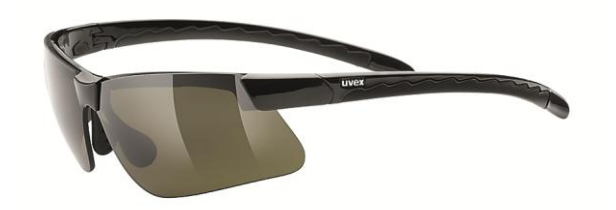

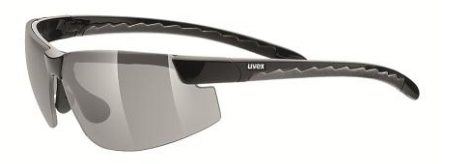

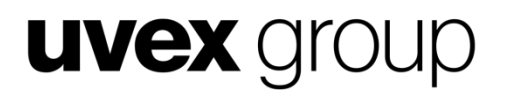

### **Smartartbeispiel**

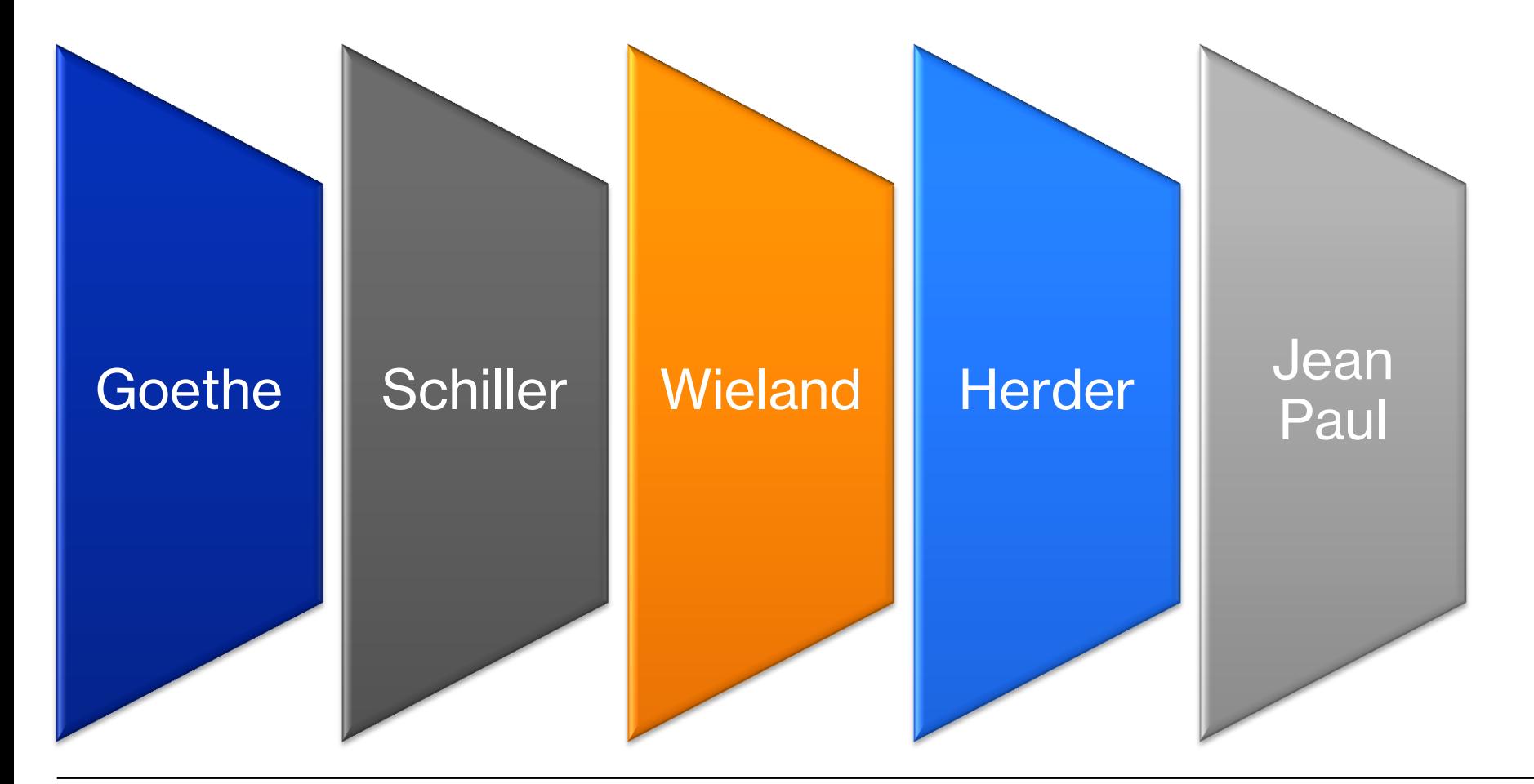

protecting people

## **Zwei Bereiche**

- Herr von Ribbeck auf Ribbeck im Havelland,
	- Ein Birnbaum in seinem Garten stand,
		- Und kam die goldene **Herbsteszeit** 
			- Und die Birnen leuchteten weit und breit,
				- » Da stopfte, wenn's Mittag vom Turme scholl,
- Der von Ribbeck sich beide Taschen voll,
- Herr von Ribbeck auf Ribbeck im Havelland,
	- Ein Birnbaum in seinem Garten stand,
		- Und kam die goldene **Herbsteszeit** 
			- Und die Birnen leuchteten weit und breit,
				- » Da stopfte, wenn's Mittag vom Turme scholl,
- Der von Ribbeck sich beide Taschen voll,

## **UVEX** *C***roup**

## **Vergleich**

## **Äpfel**

- Herr von Ribbeck auf Ribbeck im Havelland,
- Ein Birnbaum in seinem Garten stand,

#### **Birnen**

- Herr von Ribbeck auf Ribbeck im Havelland,
- Ein Apfelbaum in seinem Garten stand,

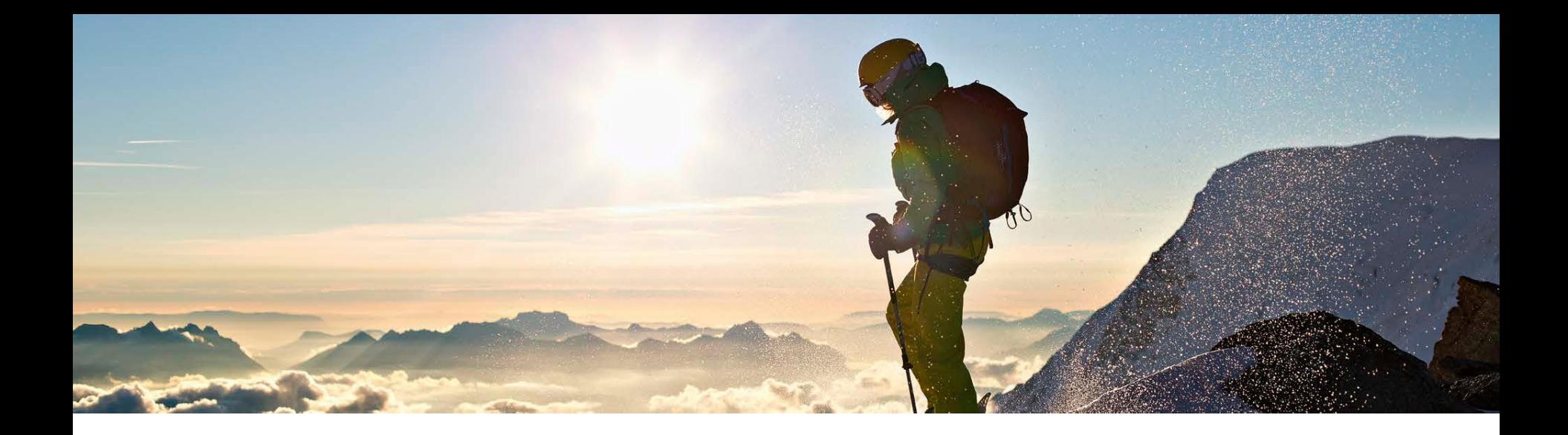

#### **Eine Seite mit großem Bild**

Ein vollflächiges Bild lässt sich im Gestaltungsfeld oberhalb der Überschrift frei platzieren und mit Text kombinieren. Text und Aufzählungen können unter dem Bild platziert werden.

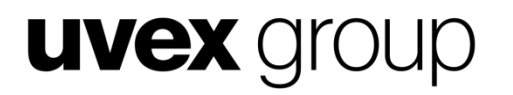

## **Folie nur mit Titel**

#### **UVEX** group

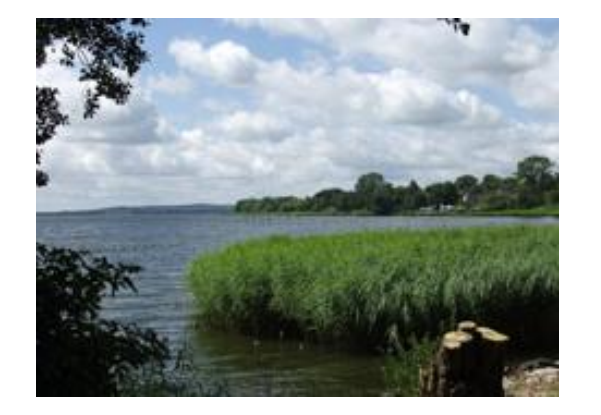

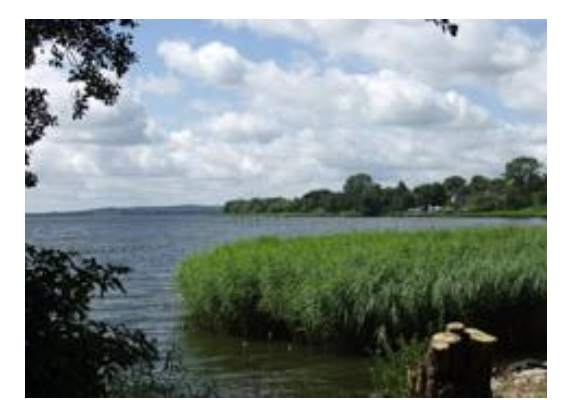

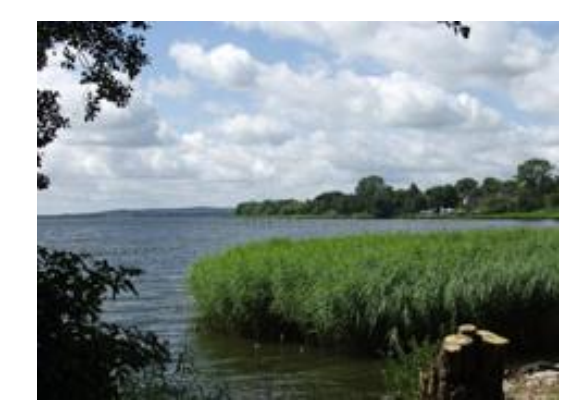

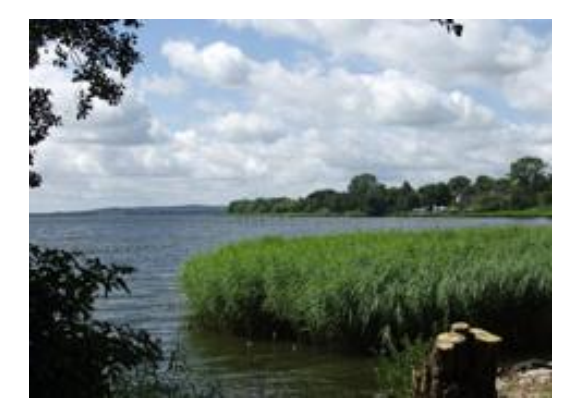

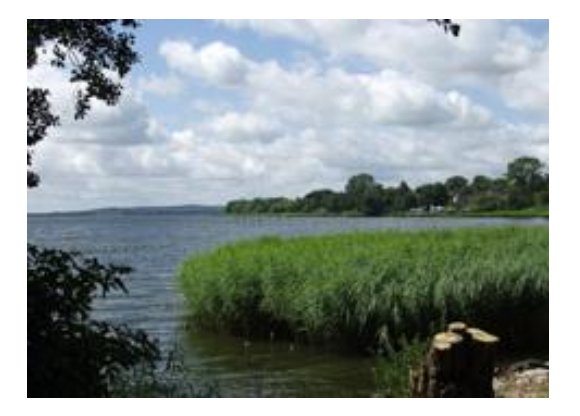

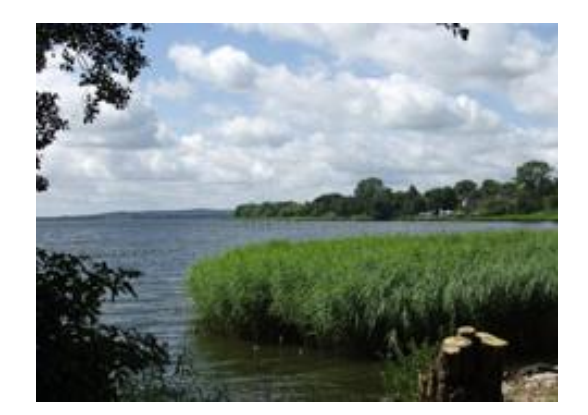

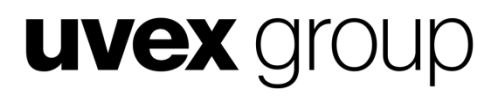

## **Vielen Dank.**

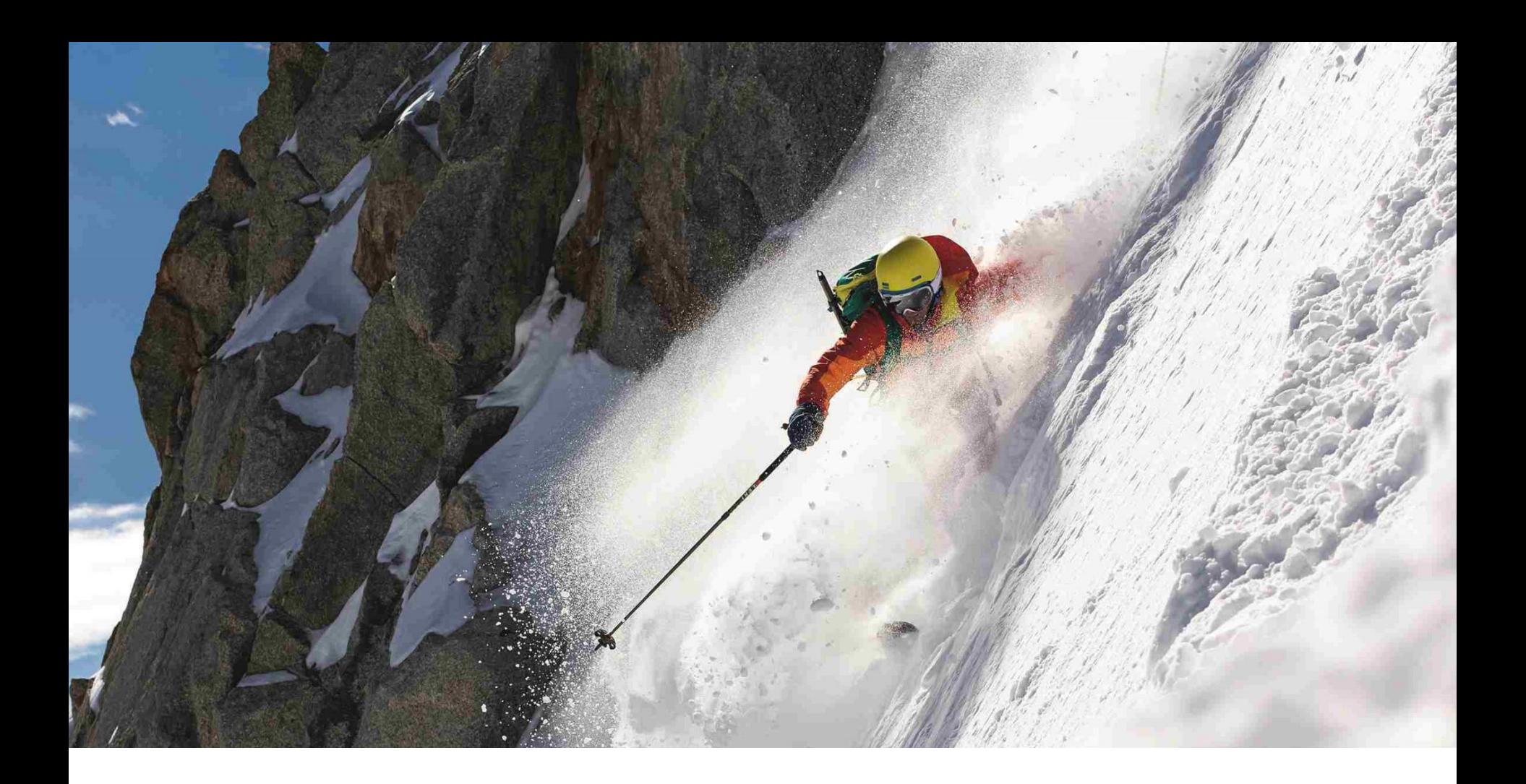

### **Vielen Dank.**

protecting people